# Diseño y Construcción de una Impresora 3D Autoreplicable Controlada Inalámbricamente para el Prototipado de Piezas Plásticas, mediante Software Libre

Fausto Acuña, David Rivas, Susana Chancusi, Paúl Navarrete

*Departamento de Energía y Mecánica, Universidad de las Fuerzas Armadas ESPE Latacunga, Ecuador* fvacunia@espe.edu.ec susandlpilarbb@hotmail.com phnp19@hotmail.com

*Resumen* **En el Ecuador existe una escaza cultura tecnológica del Prototipado Rápido, la cual está siendo explotada al máximo en otros países, sobre todo en la manufactura, logrando reducir los costos, minimizando la cantidad de insumos y ahorrando el tiempo empleado. Debido a que ésta tecnología es muy costosa a nivel nacional, se ha visto la necesidad de diseñar y construir una máquina Impresora 3D que permita obtener prototipos en poco tiempo y a un precio económico en el mercado nacional.** 

**Por esta razón el siguiente artículo presenta una investigación de una Impresora 3D que permite producir modelos tridimensionales físicos a partir de un modelo virtual diseñado en un programa CAD, en el Laboratorio CNC de la Universidad de las Fuerzas Armadas ESPE extensión Latacunga.** 

**A continuación se describe de forma rápida y puntual los parámetros generales a desarrollar, no sin antes mencionar las partes fundamentales que la máquina integra como un proceso Mecatrónico, las cuales son: la parte Mecánica, la parte Eléctrica/Electrónica y la parte de Control y Programación.**

**La función principal de la máquina se inicia con un modelo computarizado del objeto a reproducir, luego el material plástico es aplicado capa por capa hasta que el objeto termina de imprimirse. La máquina está constituida por cuatro mecanismos: X, Y, Z (formado por una plataforma móvil) y el mecanismo extrusor, el cual tiene la función de extruir un filamento plástico a través de un fundidor.** 

*Palabras-clave; prototipado rápido; deposición de hilo fundido (FDM); tornillo de potencia; motores a pasos; tarjeta arduino; drivers; códigos G; tecnología CAD/CAM.*

# I. INTRODUCCIÓN

Las Impresoras 3D son una herramienta fundamental en el diseño y desarrollo de productos puesto que permiten realizar todo tipo de testeo del mismo antes de lanzarlo al mercado, convirtiéndose la impresión 3D en una alternativa más rápida y económica. Existe un conjunto muy amplio de tecnologías empleadas para la fabricación rápida de prototipos en impresoras 3D.

La técnica en la cual se basa la máquina es la de Deposición de Hilo Fundido (FDM) [1]. Esta técnica consiste en desenrollar un filamento de plástico de una bobina y abastecer el material hacia una boquilla de extrusión, la boquilla se alimenta con el filamento que es calentado a una temperatura por debajo de la temperatura de fusión del material. La boquilla deposita una fina capa de plástico una encima de otra hasta terminar completamente la pieza. El material fundido se solidifica al ir haciendo contacto con la superficie donde el material se va uniendo para obtener un sólido.

La impresora 3D consta de un extrusor y un sistema de movimiento cartesiano. Para formar la primera capa la máquina realiza dos movimientos a través de sus mecanismos para cada coordenada, depositando el material con la trayectoria requerida. Después, se repite el procedimiento para que el extrusor deposite la segunda capa sobre la primera y así sucesivamente, como se muestra en la Fig. 1.

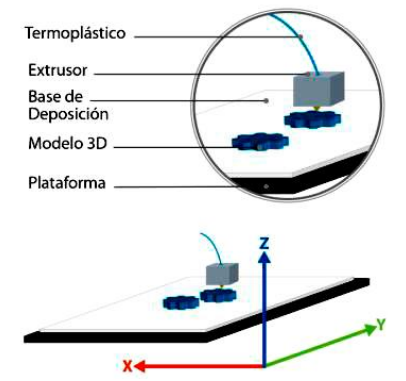

Figura 1. Funcionamiento de la tecnologia FDM

Ventajas de la impresión 3D [2]:

Entre las principales ventajas de la impresión 3d tenemos: aumentar la innovación, mejorando los diseños y repetir el ciclo hasta que los diseños sean perfectos; mejorar la comunicación, disponiendo de un modelo en 3D realista a color, para transmitir mucha más información que con una imagen de ordenador; crear modelos físicos en 3D rápidamente de forma sencilla y asequible para una amplia variedad de aplicaciones; reducir los costos de desarrollo, recortando los costos del prototipado y las herramientas tradicionales, identificar con anterioridad los errores de diseño.

Aplicaciones de la impresión 3D [3]:

Ingeniería: permite a los ingenieros poner a prueba ideas de productos tridimensionales a bajo costo.

Arquitectura: parte clave del proceso creativo pues al disponer de maquetas rápidas es una ventaja real a la hora de conocer las necesidades y expectativas de los clientes.

Educación: posibilidad de poner en práctica la creatividad de los alumnos, aumentando su capacidad de aprendizaje.

Arte: permite a los artistas crear objetos que serían difíciles, costosos o que consumiría mucho tiempo construir.

Medicina: los cirujanos la utilizan para imprimir partes del cuerpo, como referencia antes de realizar cirugías complicadas, o para crear injertos de huesos.

#### II. DISEÑO MECATRONICO DE LA MÁQUINA

#### *A. Parámetros de diseño*

Se parte de la estructura de la Impresora HP Designjet 3D existente en el mercado, Fig.2.

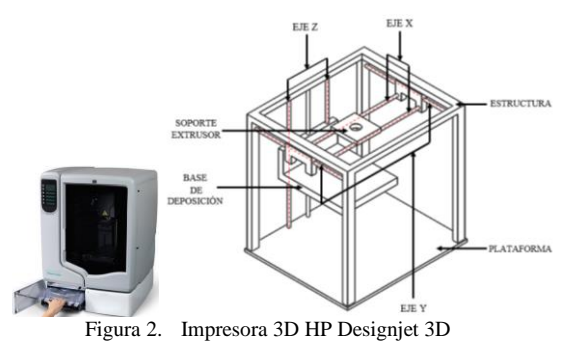

En base a las especificaciones de las Impresoras 3D disponibles en el mercado, se establece los siguientes parámetros:

Accionamiento de la máquina: Eléctrico a 110 V AC.

Tamaño de la máquina: (500x500x700) mm<sup>3</sup>.

Volumen máximo impreso: (200x200x200) mm<sup>3</sup>.

Estructura mecánica: rígida y liviana.

Material de extrusión: Filamento plástico de ABS.

Tipo de Software: Software de Plataforma Libre.

Temperatura de trabajo: 240ºC (según la temperatura de extrusores comerciales).

Características especiales: Control inalámbrico, Lector de memorias SD.

El diseño mecatrónico de la máquina comprende como tal el diseño mecánico, electrónico/electrónico y de software, todos estos se hallan en combinación sinérgica para la construcción óptima de la Impresora 3D.

## *B. Diseño del Mecanismo Extrusor*

Este mecanismo es el encargado de fundir el polímero para depositarlo capa sobre capa hasta lograr la impresión tridimensional; éste propósito se obtiene a través de

transformaciones de energía eléctrica a térmica. El mecanismo extrusor se halla constituido por un fundidor (calentador y sensor de temperatura) y un reductor (motor y sistema de transmisión).

El fundidor seleccionado es el Budaschnozzle 1.2; para determinar la potencia necesaria del motor en el fundidor se realiza el cálculo de caídas de presión en el fundidor, de modo que la fuerza de compresión aplicada al filamento supere la presión ejercida en el fundidor, el mismo que depende tanto de la viscosidad del material plástico como de la geometría del fundidor. Por lo tanto la caída de presión total  $(\Delta P_T)$  será la suma de la presión en la entrada (ΔP<sub>e</sub>) más la presión en la boquilla ( $ΔP<sub>b</sub>$ ). Tomando en consideración el modelo de flujo de la Ley de Newton [4] se tiene que la caída de presión es:

$$
\Delta P = \frac{8vL\eta}{R^2} \tag{1}
$$

Dónde v es la velocidad de impresión igual a 50 [mm/s], L es la longitud del fundidor igual a 51.75 [mm],  $\eta$  es la viscosidad del material igual a  $10^3$  [Pa.s] y R es el radio del fundidor igual a 1.59 [mm]; en la boquilla L es igual a 12 [mm], y R es igual a 0.175 [mm]. Remplazando estos valores en la ecuación (1) se tiene que  $\Delta P_T = 164921, 6$  [Pa].

La fuerza que se necesita aplicar a la entrada del fundidor se calcula mediante la ecuación (2):

$$
F = \Delta P_T \times A
$$
 (2)  

$$
F = 164921.6 Pa \times \pi \times (0.00159 m)^2 = 13.09 N
$$

Entonces el torque que debe proveer el motor para el mecanismo extrusor se obtiene mediante la ecuación (3), donde ren es el radio del engranaje acoplado al eje del motor.

$$
T = F \times r_{\rm en}
$$
  
\n
$$
T = 13,09 \ N \times 0,00525 \ m = 0,068 \ Nm
$$
 (3)

El calentador es una resistencia de potencia debido a su buena conducción térmica y su temperatura será medida con un termistor. Debido a que el torque calculado es muy pequeño no se realiza el diseño de un reductor, más bien se acoplara directamente un engranaje al eje del motor tal como se muestra en la Fig. 3.

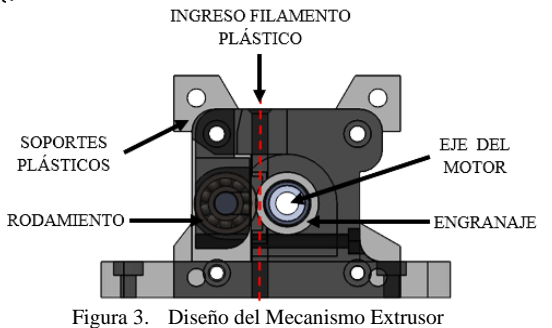

El peso total estimado de todos los elementos que constituyen el mecanismo extrusor mediante el software SolidWorks es de 20,7 [N].

# *C. Diseño y selección del Mecanismo X*

Para el diseño del eje X de la máquina se asume un factor de seguridad N=2 [5] debido a que se trabaja con cargas dinámicas y materiales conocidos, este factor depende del tipo de material empleado basado en su resistencia a la fluencia, en este caso es el acero AISI 304.

#### *1) Diseño del eje X.*

La Fig. 4 muestra el esquema del carro en X, este consta de un soporte deslizante sobre el cual se coloca el mecanismo extrusor.

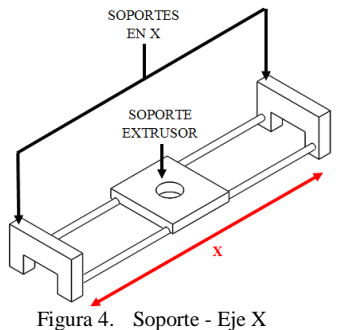

El peso aproximado que soporta el eje X es de 20.7 [N], por lo tanto cada eje guía X soporta 10.35 [N]. De acuerdo a las condiciones físicas de diseño de la estructura se selecciona ejes con una longitud de  $L<sub>x</sub> = 465$  [mm]. Para calcular el momento flector máximo se considera al eje X como una viga con carga puntual, el momento viene dado por la ecuación (4):

$$
M_{x} = \frac{F_{x} * L_{x}}{4} \tag{4}
$$

Donde  $F_x$  es la fuerza aplicada y  $L_x$  es la longitud del eje, entonces:

$$
M_x = 1.20 \, [Nm]
$$

Con el valor del momento máximo encontrado se realiza el cálculo para determinar el diámetro mínimo [6] del eje con la siguiente ecuación:

$$
d \ge \left(\frac{32*N*M}{\pi*S_y}\right)^{1/3} \tag{5}
$$

Donde N es el factor de seguridad, S<sup>y</sup> es la resistencia a la fluencia del acero igual a 205 [MPa] y M es el momento flector, entonces se tiene que:

$$
d_x \geq 4.92 \; [mm]
$$

Para evitar posibles deformaciones en el eje se opta por un diámetro mayor, garantizando de esta manera el correcto funcionamiento del mecanismo X. Por lo tanto el diámetro del eje X seleccionado es  $d_x = 8$  [mm].

## *2) Diseño del Soporte Extrusor.*

La geometría del soporte extrusor está diseñada de tal manera que el fundidor, el motor y los demás elementos del mecanismo extrusor puedan ser montados sobre esta base.

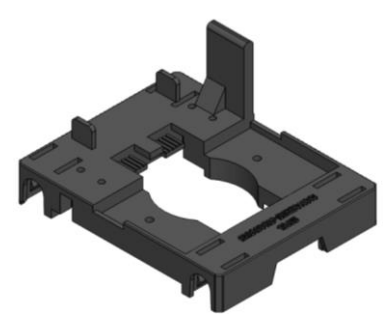

Figura 5. Diseño Soporte Extrusor para el eje X

Para el diseño del soporte del mecanismo extrusor se considera el peso de todo este mecanismo igual F=20.7 [N] con una longitud de  $L_e$ =0.9 [m]. Para calcular el momento flector se idealiza a este soporte como una viga con carga puntual, el momento viene dado por la ecuación (6):

$$
M_x = R^*L_e
$$
  
\n
$$
M_x = 0.46
$$
 [Nm] (6)

Debido a la geometría compleja de la pieza, los análisis de esfuerzos y deformación se realizan mediante el uso del software SolidWorks. Se considera un factor de seguridad N=1.5 [7], entonces el esfuerzo de diseño máximo es:

$$
\sigma' < \sigma_d = \frac{S_y}{N} \tag{7}
$$

Donde  $\sigma_d$  es el esfuerzo de diseño,  $S_y$  es la resistencia a la flexión igual 45 [MPa] y N es el factor de seguridad, por lo tanto se tiene que el  $\sigma_d = 30$  [MPa].

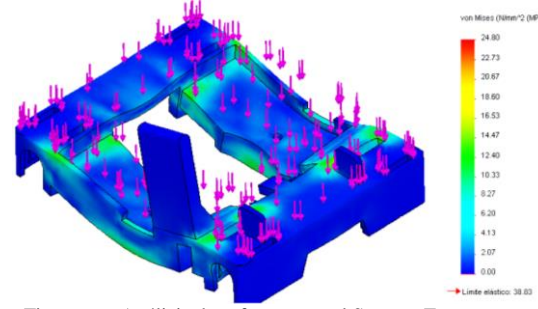

Figura 6. Análisis de esfuerzos en el Soporte Extrusor

En la Fig. 6 se observa la escala de Von Mises, donde el esfuerzo máximo es de 24.8MPa y el esfuerzo de diseño es igual a 30MPa cumpliendo con la ecuación (8):

$$
\sigma' < \sigma_d \tag{8}
$$
\n
$$
24.8 \text{ [MPa]} < 30 \text{ [MPa]}
$$

De igual manera se realiza el análisis de la deformación que experimentara el soporte sometido a las cargas mencionadas. La mayor deformación dimensional se produce en la base central de toda la pieza es muy baja, aproximadamente 0.009 mm (Fig. 7), lo que implica que su deformación es casi despreciable y que no afectará en la aplicación para la cual fue diseñada.

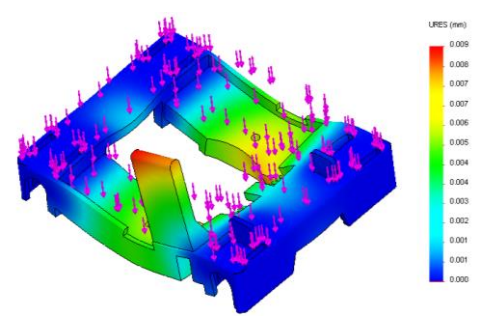

Figura 7. Análisis de deformación en el Soporte Extrusor

#### *D. Diseño y selección del Mecanismo Y*

#### *1) Diseño del Eje Y.*

Para el diseño del eje Y se procede de la misma manera que en el caso del eje X. En la Fig. 8 se muestra el esquema del mecanismo en Y.

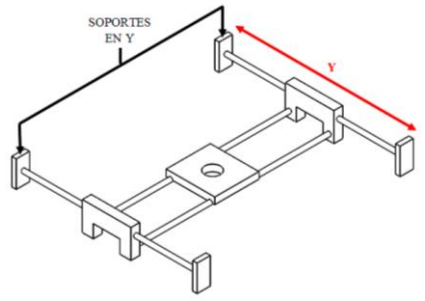

Figura 8. Soporte - Eje Y

El peso total aproximado del mecanismo en el eje Y es de 52.12 [N], pero debido a que este mecanismo estará formado por dos ejes el peso total se divide para dos, siendo 26.06 [N] el peso en cada eje. Por condiciones físicas del tamaño de la máquina la longitud del eje es  $L_y = 0.385$  [m].

Para hallar el diámetro del eje Y, primero se halla el momento flector máximo con la ecuación (4), entonces:

# $M_v = 2.51$  [Nm]

Con  $M_y$  y el factor de seguridad N=2, se determina el diámetro del eje Y con la ecuación (5), por lo tanto:

 $d_v \geq 6.3$  [mm]

Entonces se selecciona el diámetro inmediato superior, igual a  $d_y = 8$  [mm], igual al del eje X.

#### *2) Diseño de los Soportes Laterales.*

La geometría de los dos soportes en el eje Y son similares, estos tienen la función de sostener los ejes X en conjunto con el mecanismo extrusor, la única diferencia es que uno de ellos soporta el peso de un motor, la forma de este soporte está dado en la Fig. 9.

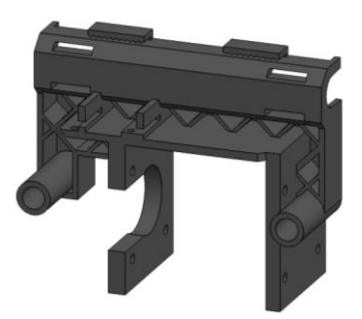

Figura 9. Diseño de Soportes Laterales para el eje Y

Para el diseño de los soporte laterales se tomará en cuenta la mitad del peso total aproximado en el Mecanismo Y, cuya F= 26.06 [N] en cada uno de los laterales. Mediante el análisis por elementos finitos en uno de los Soporte Laterales Y con el software SolidWorks se observa en la Fig. 10 el esfuerzo máximo es de 23.6 [MPa], el cual es menor al esfuerzo de diseño, cumpliendo con la ecuación (8)

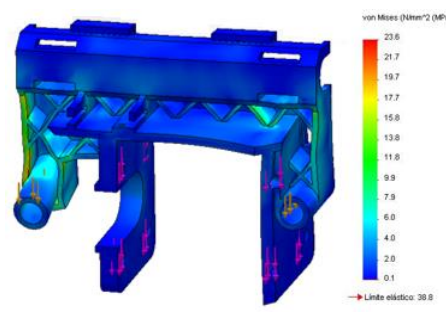

Figura 10. Análisis de esfuerzos en el Soporte Lateral Y

La mayor deformación dimensional producida es 0.048 [mm] (Fig. 11), lo que indica que su deformación es relativamente despreciable y no afecta en nada al diseño del elemento.

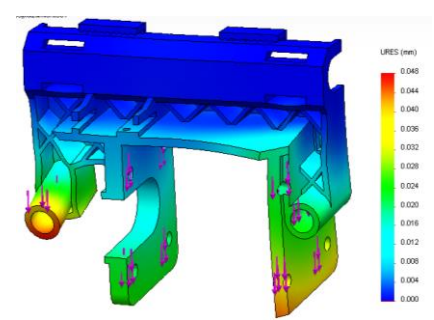

Figura 11. Análisis de deformación en el Soporte Lateral Y

#### *E. Diseño del Sistema de Transmisión en X-Y*

El desplazamiento lineal en los ejes X y Y se realiza mediante un sistema de transmisión Polea-Correa. La fuerza necesaria para mover estos mecanismos se determina mediante la Ecuación de la Energía [8], por tanto la fuerza requerida para el movimiento se calcula con la ecuación (9):

$$
F = N * \left(\frac{v^2}{2 * d * g} + f_r\right) \tag{9}
$$

Donde N es la fuerza normal al eje,  $N_x=20.7$  [N] o  $N_y = 52.12$  [N]; v es la velocidad de impresión igual a 50

[mm/s]; d es la distancia entre poleas, dx=0.44 [m] o dy=0.34 [m]; g es la gravedad igual a 9.81 [m/s<sup>2</sup>]; fr es la fuerza de rozamiento cuyo factor de fricción de acero sobre acero es igual a 0.18. Reemplazando todos estos valores en la ecuación (9) para cada uno de los mecanismos X-Y se tiene que:

$$
F_x=3.73
$$
 [N] y  $F_y=9.38$  [N]

Para calcular el torque del motor requerido por el sistema se considera despreciable el peso de la banda, la inercia de poleas es mínima y no existe deslizamiento en la banda. Entonces el torque se calcula con la ecuación (10):

$$
T = F^*r \tag{10}
$$

Donde F es la fuerza calculada anteriormente y r es el radio de la polea, el cual es igual a 0.0112 [m], aplicando la ecuación (10) se tiene que:

$$
T_x=0.041
$$
 [Nm] y  $T_y=0.11$  [Nm].

#### *F. Diseño y selección del Mecanismo Z*

## *1) Volumen máximo del modelo impreso*

De acuerdo a las condiciones físicas de la estructura diseñada el volumen máximo de las piezas plásticas a imprimir es de:

$$
V_{\text{max}} = 200*200*200 \text{ [mm]} = 8=10^{-3} \text{ [m}^3\text{]}
$$

La masa total del modelo impreso obtenida mediante SolidWorks es igual a 9[Kg], aplicando como material ABS.

#### *2) Diseño del Eje Z*

 El eje Z está formado por un mecanismo Tornillo-Tuerca (Rosca ACME), la Fig. 12 muestra el esquema simplificado de la forma en la que están ubicados los ejes y la base de deposición en Z:

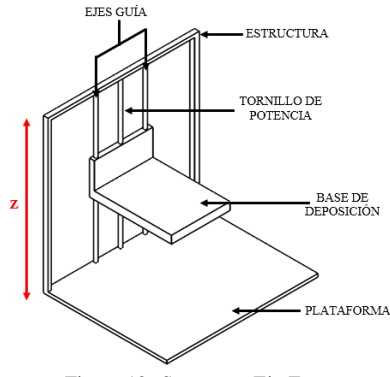

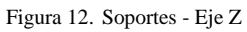

El peso total a soportar el eje Z es de 108.07 [N], este peso se obtuvo mediante el software SolidWorks, donde se tomó en cuenta el peso del modelo impreso, la base de deposición y los soportes de la misma.

#### *3) Diseño del Tornillo de Potencia*

Para determinar el diámetro mínimo del tornillo, se considera a este como una columna para evitar su pandeo debido al peso que soporta, con la ayuda de la fórmula desarrollada por Euler se tiene que el diámetro mínimo es igual a:

$$
d_{min} = \sqrt[4]{\frac{64 \times P_{cr} \times L_g^2}{E \times \pi^3}}
$$
(11)

Donde P<sub>cr</sub> es la carga crítica igual a 108.07 [N]; Le es la longitud efectiva, se tiene que Le=K\*L, K=1 es la constante que depende de los extremos de sujeción del eje y L=0.445 [m] que es la longitud real del eje; E es el módulo de elasticidad del eje de acero 1018 igual a 205 [GPa], aplicando la ecuación (11) el diámetro es igual a:

$$
D_{\text{min}}=6.7\ \text{[mm]}
$$

Por cuestiones de diseño y construcción se selecciona un diámetro igual a 12,7 mm (1/2 in), cuyo paso y longitud de tuerca se eligió lo más fina posible para asegurar la precisión en el desplazamiento reduciendo los juegos.

*4) Cálculo del torque necesario para mover una carga.* Para calcular el torque, eficiencia y potencia necesaria en el tornillo de potencia [9], se considera lo siguiente:

Fuerza a desplazar: F=108.07 [N] Diámetro de paso:  $D_p=11.73$  [mm] Coeficiente de fricción: f=0.19 [10] Ángulo de la rosca: φ=14.5° Ángulo de avance: λ=3.03°

Para calcular el torque de ascenso se aplica la ecuación (12):

$$
T_u = \frac{FD_p}{2} \frac{\left[ (\cos \phi \tan \lambda + f) \right]}{\left[ (\cos \phi - f \tan \lambda) \right]}
$$
(12)

Para calcular el torque de descenso se aplica la ecuación (13):

$$
T_d = \frac{FD_p}{2} \left[ \frac{(f - \cos \phi \tan \lambda)}{(\cos \phi + f \tan \lambda)} \right]
$$
(13)

Para calcular la eficiencia se aplica la ecuación (14):

$$
e = \frac{F * L}{2 * \pi * T_u} \tag{14}
$$

Para calcular la potencia se aplica la ecuación (15):

$$
P = \frac{T * n}{63000} \tag{15}
$$

Entonces al aplicar los datos del tornillo de potencia en cada una de las ecuaciones anteriores se tiene que:

 $T_{u}=0.16$  [Nm]  $T_d = 0.09$  [Nm]  $e=0.21=21%$  $P=0.0021Hp = 1,60W$ 

#### *G. Selección de actuadores para la máquina..*

Con los datos obtenidos de torque en cada uno de los mecanismo X-Y-Z y Extrusor, se selecciona los motores a pasos Nema 17, pues su torque promedio (0,5 Nm) satisfacen las características mecánicas requeridas de torque calculado para mover los mecanismos de cada eje. Las características del motor seleccionado se muestran en la Tabla I.

TABLA I. CARACTERÍSTICAS TÉCNICAS DEL MOTORES A PASOS

| <b>Serie</b>           | Nema 17      |
|------------------------|--------------|
| Fases                  | 2            |
| Ángulo de Paso         | $1.8^\circ$  |
| Voltaje nominal        | 2.8 V        |
| Corriente nominal      | 1.5A         |
| Resistencia por bobina | $2.8 \Omega$ |
| Torque de sujeción     | 0.55Nm       |
| Peso                   | $0.365$ Kg   |

## III. SISTEMA DE CONTROL Y SISTEMA INFORMATICO

El sistema de control que gobierna el sistema mecánico está basado en un sistema informático que a través de un software maestro transforma el objeto en formato .STL a códigos G, esta información se envía a un segundo sistema electrónico correspondiente a una tarjeta de control, y a una tarjeta de interface con sus drivers para el control de los actuadores y recibe la retroalimentación concedida por los sensores Fig. 13.

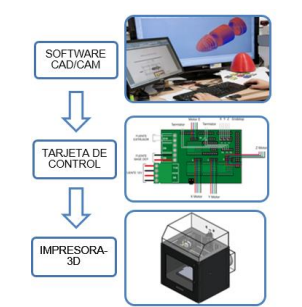

Figura 13. Esquema general de control de la Impresora 3D.

## *1) Control de los motores a pasos:*

Para controlar el desplazamiento y velocidad de los motores se envían pulsos (desplazamiento) a diferentes frecuencias (velocidad) a la tarjeta de micropasos. Los pulsos se envían mediante señales PWM con ciclo de trabajo del 50 % a frecuencias que varían dependiendo de la velocidad requerida. Para determinar las frecuencias de operación del motor de acuerdo a su velocidad, se realiza la operación siguiente:

#### *Frec.motor=Velocidad angular\*pasos por revolución*

Los pasos por revolución se determinan mediante la resolución del motor. Como el motor seleccionado tiene una resolución de 1.8 grados, se tiene:

$$
pass\,por\, revolution = \frac{360^{\circ}}{1.8^{\circ}} = 200\tag{16}
$$

Entonces el motor opera a 200º a paso completo. De igual forma se determinan los micropasos:

$$
pass\,por\, revolution_{\left(\frac{1}{16}\,passo\right)} = \frac{360^{\circ}}{1.8^{\circ}/16} = 3200\tag{17}
$$

Para controlar el desplazamiento de cada uno de los motores en sus respectivos ejes se realiza el cálculo de los *Pasos por milímetro* mediante las siguientes ecuaciones:

# *Pasos por milímetro en los Ejes X-Y:*

$$
Pass\_por\_mm = \frac{P\_por\_rev\_motor \times Micropass\_del\_driver}{P\_de\_la\_correa \times Número\_de\_dientes\_polea}
$$
(18)

Donde los pasos por revolución del motor es igual a 200[pasos], los Micropasos del driver es 16, el Paso de la correa es 2[mm] y el Número de dientes de la polea es 36.

$$
Pass\_por\_mm = \frac{200 \times 16}{2 \times 36} = 44,445
$$
\n(19)

Pasos por milímetro en el Eje Z:

$$
Pass\_por\_mm = \frac{P\_por\_rev\_motor \times Micropass\_del\_driver}{P\_de\_la\_rosc\_del\_tornillo} \eqno{(20)}
$$

Donde el Paso de la rosca del tornillo es 1,95 [mm],

$$
Pass\_por\_mm = \frac{200 \times 16}{1.95} = 1641.03
$$

Pasos por milímetro en el Extrusor:

$$
Pass\_por\_mm = \frac{P\_por\_rev\_motor \times Micropass\_del\_driver}{Diámetro\_effective\_engranaje \times \pi}
$$
 (21)

Donde el Diámetro efectivo engranaje es 10,5 [mm]

$$
Pass\_por\_mm = \frac{200 \times 16}{10,5 \times \pi} = 97,00
$$

# *2) Control de Calefactores*

Para controlar los calefactores se emplea el control con histéresis y se envían señales de PWM mediante el timer del microcontrolador ATmega2560. Un algoritmo de control de la temperatura dentro del controlador lee la temperatura de los termistores y seguidamente envía una señal al MOSFET que conecta o desconecta la energía 12V para cada uno de los calefactores.

## *3)Control de Finales de carrera*

Se aplica el control on/off, donde los sensores de posición indican la posición Home en cada eje. Las entradas obtenidas son señales de cero lógico (sensor desactivado) y uno lógico (sensor activado).

# *4) Sistema Informático.*

Los paquetes informáticos que se necesitan para el control de la impresora 3D deben permitir la conversión del archivo .STL a código G, necesario para la impresión en 3D, además configuran diversas variables como el tiempo de inicio para puesta a punto, la temperatura del extrusor, distancia entre capas, acabado de la pieza, avance y retroceso de cada eje, el inicio, paradas y las paradas de emergencia.

Los paquetes informáticos que satisfacen las necesidades expuestas son: Pronterface y Cura, los mismos que son de código abierto, multiplataforma y desarrollados en Python.

# IV. IMPLEMENTACIÓN Y PRUEBAS DEL SISTEMA

Una vez realizados los cálculos de diseño y selección de materiales, se procede a la fabricación e implementación de los elementos de la máquina.

## *A. Implementación de elementos del Mecanismo Extrusor.*

Este mecanismo tiene la función de desplazar al filamento plástico hacia el fundidor para posteriormente ser extruido durante la impresión. Como se muestra en la Fig. 14, está constituido por (1) Motor a pasos – Extrusor, (2) Rodamiento de bolas, (3) Sujetador Motor-Fundidor, (4) Ventilador, (5) Soporte extrusor, (6) Fundidor, (7) Resistencia, (8) Termistor.

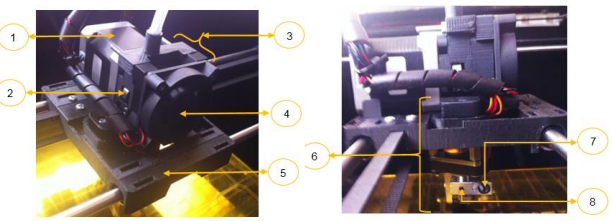

Figura 14. Montaje del Mecanismo Extrusor

## *B. Implementación de elementos del Mecanismo "X"*

El mecanismo del eje X cumple la función de desplazar todo el mecanismo extrusor a lo largo de sus ejes guías. Como se muestra en la Fig. 15 está constituido por (1) Soportes laterales, (2) Ejes X, (3) Correa síncrona, (4) Rodamiento lineal, (5) Motor a pasos – X, (6) Polea dentada.

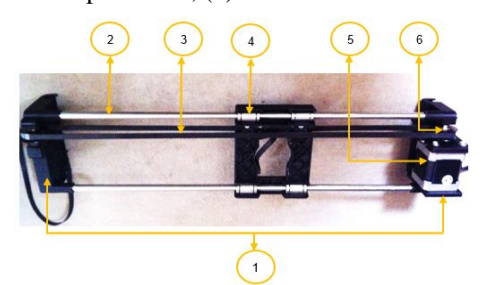

Figura 15. Montaje del Mecanismo "X"

## *C. Implementación de elementos del Mecanismo "Y"*

El mecanismo tiene la función de soportar y desplazar a todo el conjunto de los mecanismos X y Extrusor a lo largo de sus ejes laterales "Y" por medio de un sistema de poleas y correas síncronas. Como se muestra en la Fig. 16, está constituido por (1) Polea dentada, (2) Correa síncrona, (3) Ejes Y, (4) Soportes plásticos, (5) Motor a pasos "Y".

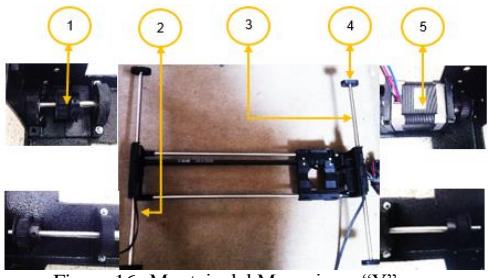

Figura 16. Montaje del Mecanismo

# *D. Implementación de elementos del Mecanismo "Z"*

El mecanismo tiene la función de soportar y transportar la base de deposición durante el proceso de impresión. Como se muestra en la Fig. 17, está constituido por (1) Soporte de ejes (superior), (2) Ejes guías Z, (3) Tornillo de Potencia, (4) Soporte – Base de Deposición, (5) Tuerca del tornillo de potencia, (6) Soporte de ejes (inferior), (7) Rodamiento de bolas, (8) Acople flexible, (9) Motor a pasos "Z".

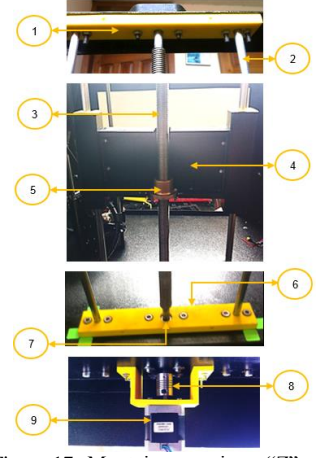

Figura 17. Montaje mecanismo "Z"

#### *E. Montaje de la estructura de la máquina*

La estructura principal de la máquina tiene la función de soportar todos los mecanismos que constituyen la impresora 3D, así como también la de brindar estabilidad y robustez a la misma. Como se muestra en la Fig. 18, está constituido por (1) Base superior, (2) Soportes laterales, (3) Base inferior.

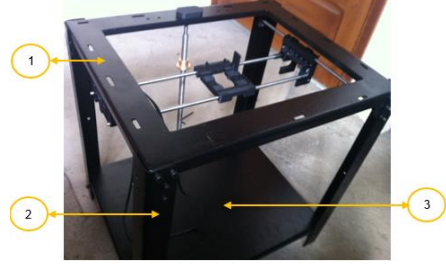

Figura 18. Ensamble del mecanismo del eje "C"

# *F. Implementación de los mecanismos a la estructura principal.*

Todo el sistema mecánico que contiene los ejes X, Y, Z y Extrusor está acoplados a la estructura principal; mediante pernos y tuercas M5, en la Fig. 19 se aprecia toda la implementación mecánica.

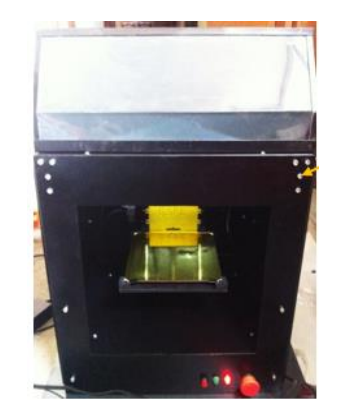

Figura 19. Implementación del sistema mecánico completo.

# *G. Implementación de los sistemas de control*

## *1)Finales de carrera:*

Los límites de recorrido en las coordenadas X, Y, Z. están controlados mediante software y switches limitadores de carrera, los cuales usan los contactos normalmente cerrados, los cuales envían una señal en bajo a las tarjetas principales para que indique que la maquina se posicionó en el punto (0,0,0) el mismo que es el home de la impresora 3D. Fig. 18.

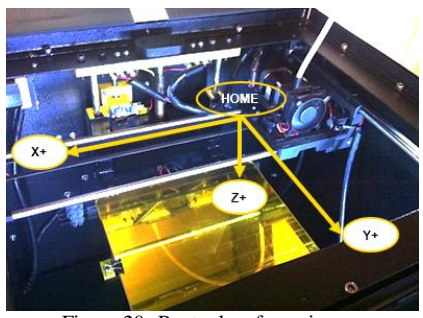

Figura 20. Punto de referencia

*2)Implementacion del tablero electrico/electronico..* El tablero eléctrico/electrónico ubicado en la base inferior de la máquina, (Fig. 21) consta de los siguientes dispositivos (1) Relé 30ª-12V, (2) Fuente de poder, (3) Tarjetas de control, (4) Botón de luces internas, (5) Luces piloto del paro de emergencia, (6) Paro de emergencia, (7) Interruptor principal, (8) Conexión eléctrica a 110V AC, (9) Puerto USB, (10) Módulos Xbee, (11) Ventiladores, (12) Puerto SD Card, (13) Selector de dos posiciones.

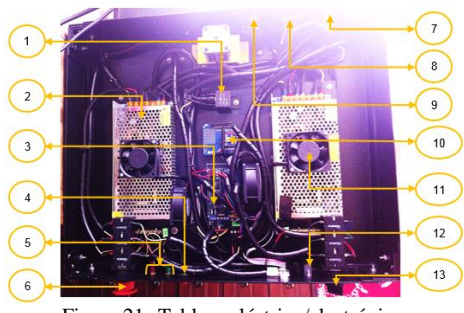

Figura 21. Tablero eléctrico/electrónico.

## *H. Implemetacion final de la Impresora 3D*

La Fig. 22 muestra la Impresora 3D totalmente ensamblada, en donde se implementa una carcasa de aluminio a toda la estructura (2) como protección. En la parte superior de la estructura se coloca una cubierta de acrílico gris (1) y en la parte delantera se incorpora una puerta de acrílico traslúcido (3) para la fácil observación del proceso de impresión 3D de la máquina.

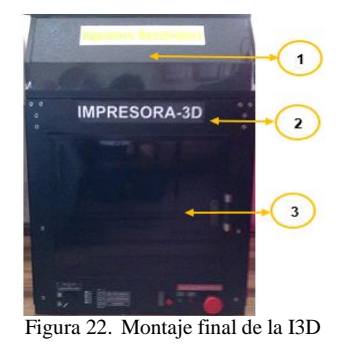

## *I. Implementacion de la comunciacion inalambrica.*

En la impresora 3D se implementó una comunicación inalámbrica bajo el estándar IEEE 802.15.4, mediante módulos Xbee, a una frecuencia de 2.4GHz con una velocidad de 115200 BD, Fig. 23.

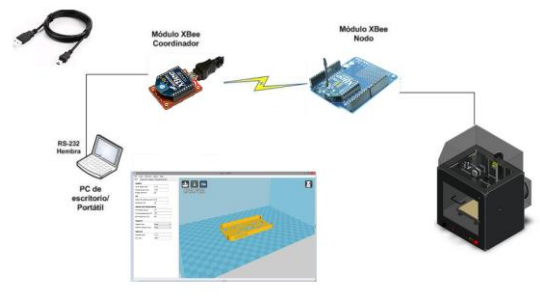

Figura 23. Red Inalámbrica

#### *3)Pruebas de la comunicación inalambrica.*

Se procedió a realizar el análisis de la comunicación inalámbrica mediante los módulos analizadores de espectros tales como: Wi-Spy Dbx y Agilent Spectrum Analyzer.

Las gráficas obtenidas de los analizadores son los siguientes:

*Chanalyzer + Wi-Spy Dbx*

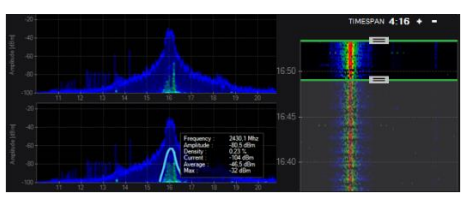

Figura 24. Señal Zigbee en Chanalyzer.

## *Agilent Spectrum Analyzer + Antena Log Periódica*

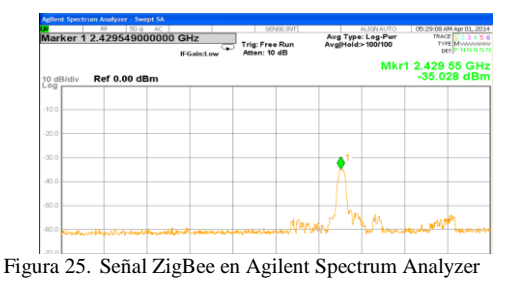

En las gráficas de las señales obtenidas la frecuencia de trabajo fue de 2.4GHz, en donde la señal ZigBee se posicionó en el canal 16 con una amplitud de -30dBm aproximadamente y fue una señal clara sin interferencias que afecten en su comunicación.

## *J. Cálculo de la resolución de la máquina.*

El cálculo de la resolución de la impresora 3D se lo realiza con la siguiente ecuación:

$$
R = p / ppu
$$
 (22)

En donde p es el paso del tornillo de potencia implementado en "Z" y ppu son los pasos por unidad del tornillo. El valor del paso del tornillo es de 1.95mm y el valor de paso por unidad es 1642 ppu este valor asocia a los pasos que debe dar el motor para obtener una revolución del eje. Se tiene que:

$$
R = 1.95 / 1642 = 0.0011 \text{mm}
$$

## *K. Cálculo de la precisión de la máquina.*

La precisión se lo realiza del eje "Z" puesto que es que me brinda el espesor de capa y la calidad de impresión por lo que se calcula con la ecuación:

$$
P = R \pm J \tag{22}
$$

Donde R es la precisión ya obtenida, y J se refiere a la tolerancia del paso métrico de la rosca, la misma que está dentro del paso métrico de 2mm según la Tabla de Tolerancias de Paso Métrico(xx) , la cual es de +10micras (0,01mm). Por lo tanto la precisión es igual:

## $P = (0.0011 + 0.01)$  mm = 0.0111 mm

# *L. Prueba y análisis del sistema mecanico*

Para determinar la resolución en el eje Z, se realizan desplazamientos en forma ascendente y descendente en rangos de 1mm y 10mm. Las tablas II y III indican la toman de 5 muestras de desplazamientos para poder determinar una resolución promedio en este eje.

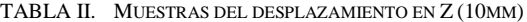

| No.             | Trayecto          | Descendente Ascendente |       |  |
|-----------------|-------------------|------------------------|-------|--|
| <b>Muestras</b> | Medidas<br>Reales | Medidas tomadas        |       |  |
| 1               | 10.00             | 9.96                   | 9.98  |  |
| 2               | 10.00             | 9.97                   | 10,00 |  |
| 3               | 10.00             | 9.99                   | 9.99  |  |
| 4               | 10.00             | 9.98                   | 10.00 |  |
| 5               | 10.00             | 9.99                   | 9.99  |  |
| Promedio        |                   | 9,98                   | 9,99  |  |
| Resolución      |                   | 0.02                   | 0.01  |  |

TABLA III. MUESTRAS DEL DESPLAZAMIENTO EN Z (1MM)

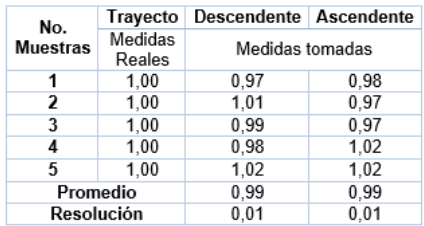

De los resultados obtenidos se concluye que al comparar las medidas reales de diseño con las medidas realizadas mediante un calibrador digital hay una variación mínima, por lo que se determina que la resolución de la máquina está dentro de los parámetros de diseño, ya que para los desplazamientos de 1 mm y 10 mm existe un máximo error de 0,0125mm.

#### *M. Prueba y analisis de temperaturas en calefactores*

Con la maquina puesta en marcha se dispone a encender los calefactores para determinar si en realidad llegan a las temperaturas configuradas por el software maestro, en la Fig. 26 se observa la temperatura de 229ºC para el extrusor y de 89ºC para la base de deposición enviadas por software.

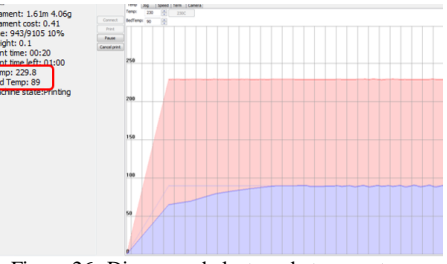

Figura 26. Diagrama de lectura de temperaturas

Mediante el termopar del multímetro empleado se pudo comprobar que efectivamente la temperatura de los calefactores alcanzan la temperatura introducida mediante software (Fig. 27) en un tiempo aproximado de 5 minutos el fundidor y 10 minutos la base de deposición.

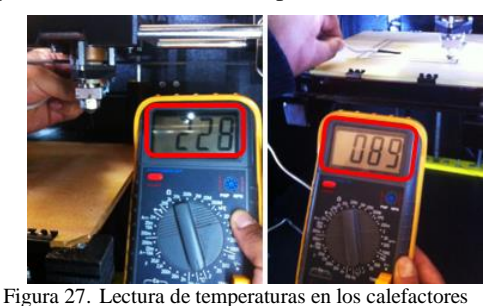

#### *N. Pruebas de resistencia (ABS)*

Los ensayos de tracción se llevaron a cabo bajo los parámetros indicados por la Norma ASTM D638-10. Esta norma exige la realización de 3 ensayos como mínimo, descartando aquellos donde la fractura se produce fuera de la zona estrecha. Además determina el uso de probetas del Tipo I para polímeros. En la Fig. 28 se observa las probetas impresas.

| T. |  |  | 20.51.111177 |  |
|----|--|--|--------------|--|

Figura 28. Probetas de ABS impresas.

La tabla IV muestra las medidas durante el ensayo de tracción:

TABLA IV. DATOS OBTENIDOS EN EL ENSAYO DE TRACCIÓN.

| # de<br>Probeta | а<br>(mm) | е    | A<br>$(mm)$ $(mm2)$ $(mm)$ | Lo    | Ιf<br>(mm) | (Kgf) | (N)          |
|-----------------|-----------|------|----------------------------|-------|------------|-------|--------------|
|                 | 12.94     | 3.10 | 40.11                      | 50.01 | 50.50      |       | $83.5$ 818.3 |
| 2               | 12.98     | 3.05 | 39.59                      | 49.98 | 50.34      | 82.0  | 803.6        |
| 3               | 12.95     | 3.13 | 40.53                      | 50.03 | 50.58      | 84.0  | 823.2        |

Donde, Ancho (A), Espesor (E), Área (A), Longitud Inicial (Lo), Longitud Final (Lf), Fuerza (Kgf), Fuerza (F).

Para graficar el diagrama Esfuerzo-Deformación se procede a calcular el esfuerzo de tracción mediante la ecuación:

$$
\sigma = \frac{F}{A}
$$
\n
$$
\xi = \frac{\delta}{L_o}
$$
\n(23)

Donde σ es el esfuerzo axial [MPa], F es la fuerza máxima soportada por el material, A es la sección transversal de la probeta, ξ es la deformación convencional, δ es la diferencia de longitudes inicial y final, Lo es la longitud inicial.

En la tabla V se tiene todos los parámetros mencionados anteriormente, los cuales permitirán obtener el diagrama de esfuerzos.

TABLA V. PARÁMETROS CALCULADOS DEL ENSAYO DE TRACCIÓN.

| # de<br>Probeta | σ<br>(MPa) | δ<br>(mm) | ξ     | Е<br>(MPa) |
|-----------------|------------|-----------|-------|------------|
| 1               | 20.40      | 0.49      | 0.010 | 2082.0     |
| 2               | 20.30      | 0.36      | 0.007 | 2818.1     |
| 3               | 20,31      | 0.55      | 0.011 | 1847.4     |

Con los datos de la tabla V se realiza el Diagrama esfuerzodeformación.

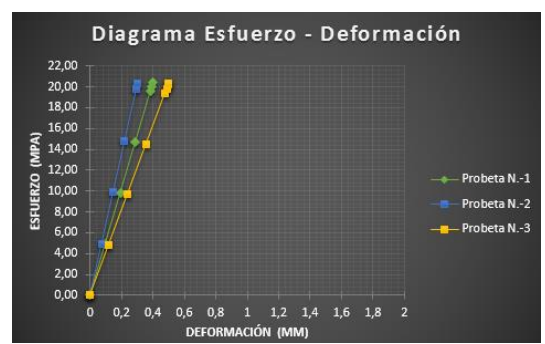

Figura 29. Diagrama Esfuerzo – Deformacion.

En la Fig. 29 se puede observar que las curvas de las probetas impresas en la máquina propuesta en este proyecto, pueden soportar grandes esfuerzos pero no demasiada elongación. Por lo tanto se concluye que este tipo de polímero es muy resistente, pero no muy duro debido a que no existe una gran área bajo la curva.

## *O. Modelos impresos por la Impresora 3D*

En la Fig. 30 se puede apreciar diversos modelos impresos por medio de la impresora 3D, los mismos que al medirlos con el calibrador tienen un error mínimo en sus dimensiones, las cuales están dentro del rango de error descrito anteriormente, además su resolución dependió mucho de la altura de capa configurada en el software.

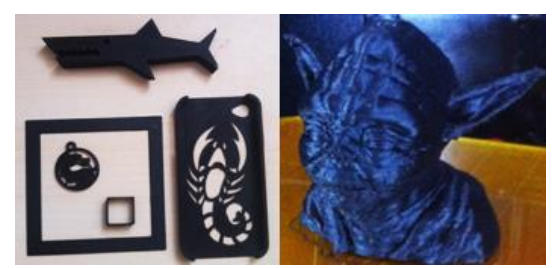

Figura 30. Modelos impresos en la I3D.

#### V. CONCLUSIONES Y RECOMENDACIONES

## *A. conclusiones:*

Se diseñó y construyó una Impresora 3D auto-replicable controlada inalámbricamente para el prototipado de piezas plásticas de bajo costo, mediante software libre, con el fin de ahorrar tiempo y dinero.

El control de la máquina se basó en dos tarjetas principales, el Arduino Mega 2560 como tarjeta de control y la Arduino Mega Shield como tarjeta de interface; debido a su bajo costo y prestaciones para satisfacer las necesidades del diseño de la máquina.

Para el diseño del sistema mecánico se manejó el software SolidWorks 2013, el cual permitió realizar un análisis de esfuerzos estáticos, a fin de conocer las diferentes fallas presentes en el diseño y corregirlas de manera que satisfaga las necesidades y parámetros planteados.

El análisis y selección de las alternativas más adecuadas para el proyecto planteado fueron de gran utilidad, ya que permitieron realizar un diseño viable y técnicamente fundamentado.

El uso de programas de código abierto como los Softwares Cura y Pronterface se pudo implementar un sistema más económico, permitiéndonos trabajar libremente sin estar restringidos a licencias de programas costosos.

Se pudo controlar y monitorear el proceso de impresión, a través de un medio de transmisión guiado (cable USB) y también con comunicación inalámbrica bajo el protocolo 802.15.4.

El análisis de espectros de la comunicación inalámbrica mediante el uso de herramientas tales como el Wi-Spy, permitió comprobar que no existen interferencias de otras señales que afecten a la comunicación realizada mediante el módulo Xbee.

Se configuro perfiles de impresión según el tamaño del modelo a imprimir, debido a que con las pruebas realizadas se

observó que el filamento de ABS tiende a contraerse al momento de no tener una temperatura adecuada

Con la implementación de este proyecto, los docentes y estudiantes de las diferentes carreras de la ESPEL, pueden hacer uso de la máquina en el Laboratorio CNC, para prácticas relacionadas con las asignaturas de CAD/CAM, con el fin de que puedan lograr una mayor comprensión acerca de estos temas.

#### *B. Recomendaciones:*

Para la construcción de este proyecto se recomienda el uso de máquinas de corte por láser, para obtener mayor precisión en la construcción de su estructura con el fin de mejorar los niveles de tolerancias en construcción.

Para imprimir geometrías más complejas se recomienda aumentar un segundo extrusor para que coloque material de soporte.

Se recomienda cambiar el tornillo de potencia por un husillo de bolas para obtener mejor precisión y resolución de impresión, puesto que con el actual tornillo de potencia tiene un pequeño juego entre la tuerca y la rosca, lo que dificulta la calibración de la base de deposición.

Para un manejo óptimo de la máquina se recomienda revisar el manual de usuario y operaciones.

Para evitar cualquier daño hacia la máquina o hacia el operador seguir todas las Instrucciones Generales de

Seguridad que se encuentran el Manual de Operación y Mantenimiento de la Impresora 3D.

Se recomienda seleccionar de manera adecuada los perfiles de impresión, acorde al modelo del tamaño a imprimir, para evitar cualquier anomalía en la calidad de impresión

#### **REFERENCIAS**

- [1] Maldonado, G. (2012). Diseño, construcción y programación de una máquina de control numérico. Tesis de pregrado, universidad Internacional del Ecuador, Quito.
- [2] 3D Systems. (s.f.). Ventajas de la impresión en 3D. Recuperado el 2 de Abril de 2013, desde http://www.zcorp.com/es/Products/3D-Printers/Advantages-of-3D-Printing/spage.aspx.
- [3] Impresión-Arte. (2010). Importantes usos de las impresiones 3D. Recuperado el 5 de Abril de 2013, desde http://www.impresionarte.com.uy/tag/impresion-3d/
- [4] Wikipedia. (2013). Extrusión de polímero. Recuperado el 10 de Agosto de 2013, desde http://es.wikipedia.org/wiki/Extrusi%C3%B3n\_de\_pol%C3%ADmero
- [5] Mott, R. (2006). Diseño de Elementos de Máquinas. En Factores de Diseño. México: Pearson Educación S.A.
- [6] Shigley, J., & Mitchell, L. (1999). Diseño en Ingeniería Mecánica. Mexico: McGraw-Hill Companies, Inc. Pág.: 730
- [7] Alvarez, F. (2007). Elementos de Diseño de Maquinaria. Recuperado el 2 de Abril de 2013, desde http://www.bdigital.unal.edu.co/3644/1/8306147.2007\_1.pdf
- [8] Meriam, J. (2000). Dinámica. España: Reverté, S.A. .Pág.: 403
- [9] Mott, R. (2006). Diseño de Elementos de Máquinas. En Tornillos de Potencia. México: Pearson Educación de México, S.A.
- [10] Shigley, J., & Mitchell, L. (1999). Diseño en Ingeniería Mecánica. Mexico: McGraw-Hill Companies, Inc.